Oracle® Solaris 11 Express Image Packaging System Guide

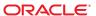

Copyright @2007, 2010

500 Oracle Parkway, Redwood City, CA 94065 U.S.A.

This software and related documentation are provided under a license agreement containing restrictions on use and disclosure and are protected by intellectual property laws. Except as expressly permitted in your license agreement or allowed by law, you may not use, copy, reproduce, translate, broadcast, modify, license, transmit, distribute, exhibit, perform, publish, or display any part, in any form, or by any means. Reverse engineering, disassembly, or decompilation of this software, unless required by law for interoperability, is prohibited.

The information contained herein is subject to change without notice and is not warranted to be error-free. If you find any errors, please report them to us in writing.

If this is software or related software documentation that is delivered to the U.S. Government or anyone licensing it on behalf of the U.S. Government, the following notice is applicable:

U.S. GOVERNMENT RIGHTS Programs, software, databases, and related documentation and technical data delivered to U.S. Government customers are "commercial computer software" or "commercial technical data" pursuant to the applicable Federal Acquisition Regulation and agency-specific supplemental regulations. As such, the use, duplication, disclosure, modification, and adaptation shall be subject to the restrictions and license terms set forth in the applicable Government contract, and, to the extent applicable by the terms of the Government contract, the additional rights set forth in FAR 52.227-19, Commercial Computer Software License (December 2007). Oracle America, Inc., 500 Oracle Parkway, Redwood City, CA 94065.

This software or hardware is developed for general use in a variety of information management applications. It is not developed or intended for use in any inherently dangerous applications, including applications which may create a risk of personal injury. If you use this software or hardware in dangerous applications, then you shall be responsible to take all appropriate fail-safe, backup, redundancy, and other measures to ensure its safe use. Oracle Corporation and its affiliates disclaim any liability for any damages caused by use of this software or hardware in dangerous applications.

Oracle and Java are registered trademarks of Oracle and/or its affiliates. Other names may be trademarks of their respective owners.

AMD, Opteron, the AMD logo, and the AMD Opteron logo are trademarks or registered trademarks of Advanced Micro Devices. Intel and Intel Xeon are trademarks or registered trademarks or registered trademarks of Intel Corporation. All SPARC trademarks are used under license and are trademarks or registered trademarks of SPARC International, Inc. UNIX is a registered trademark licensed through X/Open Company, Ltd.

This software or hardware and documentation may provide access to or information on content, products, and services from third parties. Oracle Corporation and its affiliates are not responsible for and expressly disclaim all warranties of any kind with respect to third-party content, products, and services. Oracle Corporation and its affiliates will not be responsible for any loss, costs, or damages incurred due to your access to or use of third-party content, products, or services.

Copyright ©2007, 2010 500 Oracle Parkway, Redwood City, CA 94065 U.S.A.

Ce logiciel et la documentation qui l'accompagne sont protégés par les lois sur la propriété intellectuelle. Ils sont concédés sous licence et soumis à des restrictions d'utilisation et de divulgation. Sauf disposition de votre contrat de licence ou de la loi, vous ne pouvez pas copier, reproduire, traduire, diffuser, modifier, breveter, transmettre, distribuer, exposer, exécuter, publier ou afficher le logiciel, même partiellement, sous quelque forme et par quelque procédé que ce soit. Par ailleurs, il est interdit de procéder à toute ingénierie inverse du logiciel, de le désassembler ou de le décompiler, excepté à des fins d'interopérabilité avec des logiciels tiers ou tel que prescrit par la loi.

Les informations fournies dans ce document sont susceptibles de modification sans préavis. Par ailleurs, Oracle Corporation ne garantit pas qu'elles soient exemptes d'erreurs et vous invite, le cas échéant, à lui en faire part par écrit.

Si ce logiciel, ou la documentation qui l'accompagne, est concédé sous licence au Gouvernement des Etats-Unis, ou à toute entité qui délivre la licence de ce logiciel ou l'utilise pour le compte du Gouvernement des Etats-Unis, la notice suivante s'applique :

U.S. GOVERNMENT RIGHTS. Programs, software, databases, and related documentation and technical data delivered to U.S. Government customers are "commercial computer software" or "commercial technical data" pursuant to the applicable Federal Acquisition Regulation and agency-specific supplemental regulations. As such, the use, duplication, disclosure, modification, and adaptation shall be subject to the restrictions and license terms set forth in the applicable Government contract, and, to the extent applicable by the terms of the Government contract, the additional rights set forth in FAR 52.227-19, Commercial Computer Software License (December 2007). Oracle America, Inc., 500 Oracle Parkway, Redwood City, CA 94065.

Ce logiciel ou matériel a été développé pour un usage général dans le cadre d'applications de gestion des informations. Ce logiciel ou matériel n'est pas conçu ni n'est destiné à être utilisé dans des applications à risque, notamment dans des applications pouvant causer des dommages corporels. Si vous utilisez ce logiciel ou matériel dans le cadre d'applications dangereuses, il est de votre responsabilité de prendre toutes les mesures de secours, de sauvegarde, de redondance et autres mesures nécessaires à son utilisation dans des conditions optimales de sécurité. Oracle Corporation et ses affiliés déclinent toute responsabilité quant aux dommages causés par l'utilisation de ce logiciel ou matériel pour ce type d'applications.

Oracle et Java sont des marques déposées d'Oracle Corporation et/ou de ses affiliés. Tout autre nom mentionné peut correspondre à des marques appartenant à d'autres propriétaires qu'Oracle.

AMD, Opteron, le logo AMD et le logo AMD Opteron sont des marques ou des marques déposées d'Advanced Micro Devices. Intel et Intel Xeon sont des marques ou des marques déposées d'Intel Corporation. Toutes les marques SPARC sont utilisées sous licence et sont des marques ou des marques déposées de SPARC International, Inc. UNIX est une marque déposée concédé sous license par X/Open Company, Ltd.

# Contents

|   | Preface                                                 | !  |
|---|---------------------------------------------------------|----|
|   |                                                         |    |
| 1 | Introduction to the Image Packaging System              |    |
|   | Image Packaging System                                  |    |
|   | IPS Concepts                                            |    |
|   | IPS Packages                                            |    |
|   | Fault Management Resource Identifiers                   | 10 |
|   | Publishers and Repositories                             | 10 |
|   | Repository Origins and Mirrors                          | 1  |
|   | Images and Boot Environments                            | 11 |
|   | Package Variants and Facets                             | 12 |
| 2 | IPS Graphical User Interfaces                           | 1  |
|   | Using Package Manager                                   | 15 |
|   | Package Manager Command Line Options                    | 15 |
|   | Using Web Install                                       | 10 |
|   | Using Update Manager                                    | 18 |
|   | Update Manager Command Line Options                     | 19 |
| 3 | Working With Packages                                   | 2  |
|   | Package Management Tasks                                | 2  |
|   | Installing and Managing Packages                        | 22 |
|   | ▼ How to Install or Update a Package                    | 22 |
|   | ▼ How to Update a Package                               | 24 |
|   | ▼ How to View an Installation Action Without Installing | 24 |
|   | ▼ How to Verify a Package Installation                  | 24 |
|   | ▼ How to Fix Package Installation Errors                | 2! |

|   | ▼ How to Uninstall Packages                                    | 25 |
|---|----------------------------------------------------------------|----|
|   | ▼ How to Uninstall a Package From an Inactive Boot Environment | 25 |
|   | ▼ How to Search for Packages                                   | 26 |
|   | ▼ How to Show the Contents of a Package                        | 27 |
|   | ▼ How to Show Information About Packages                       | 27 |
|   | ▼ How to List Package State Information                        | 28 |
|   | ▼ How to Display a Variant                                     | 30 |
|   | ▼ How to Change a Variant                                      | 30 |
|   | ▼ How to Display a Facet                                       | 31 |
|   | ▼ How to Change a Facet                                        | 31 |
|   | ▼ How to View and Delete Operation History                     | 31 |
|   | Managing Package Publishers                                    | 32 |
|   | ▼ How to Display Publisher Information                         | 32 |
|   | ▼ How to Add, Modify, or Remove a Package Publisher            | 33 |
|   | Installing Signed Packages                                     | 35 |
|   | Image Properties for Signed Packages                           | 36 |
|   | Publisher Properties for Signed Packages                       | 36 |
|   | Configure Package Signature Properties                         | 37 |
| 4 | Creating and Managing Images                                   | 39 |
|   | Why Create an Image?                                           | 39 |
|   | Best Practices for Creating Images                             | 40 |
|   | Create an Image                                                | 41 |
|   | Display, Set, and Remove Image Properties                      | 41 |
|   | Update an Image                                                | 42 |
| A | IPS Command Reference                                          | 45 |
|   | IPS Commands                                                   | 45 |
|   | pkg(1) Man Page                                                | 46 |
|   | Glossary                                                       | 67 |

### **Preface**

The *Oracle Solaris 11 Express Image Packaging System Guide* describes the Oracle Solaris Image Packaging System (IPS). IPS tools enable you to install, upgrade, and remove software packages for the Oracle Solaris operating system. IPS also enables you to create your own software packages, create and manage package repositories, and mirror existing package repositories.

### Who Should Use This Book

This book is for system administrators who install and manage software and manage system images.

### **How This Book Is Organized**

- Chapter 1, "Introduction to the Image Packaging System," describes the Image Packaging System and components such as packages, publishers, and repositories.
- Chapter 2, "IPS Graphical User Interfaces," explains how to use Package Manager and Update Manager, including how to use Web Install.
- Chapter 3, "Working With Packages," shows many examples of how to manage software packages and package publishers.
- Chapter 4, "Creating and Managing Images," describes how to create and update images and how to set image properties.
- Appendix A, "IPS Command Reference," briefly describes IPS commands and shows the pkg(1) man page.
- Glossary defines IPS terms.

### **Related Documentation**

In addition to these books, see the Package Manager online help and the pkg(1M) and beadm(1M) man pages.

- Getting Started With Oracle Solaris 11 Express explains how to install the Oracle Solaris OS
  and includes enough information about IPS to enable you to install additional software after
  the initial installation and keep your software updated.
- Managing Boot Environments With Oracle Solaris 11 Express provides complete information about boot environments and how to use and manage them.
- Oracle Solaris 11 Express Automated Installer Guide explains how to set up hands-free installations of clients on a network, including how to specify packages to install and publishers to use.

### Documentation, Support, and Training

See the following web sites for additional resources:

- Documentation (http://docs.sun.com)
- Support(http://www.oracle.com/us/support/systems/index.html)
- Training (http://education.oracle.com) Click the Sun link in the left navigation bar.

#### **Oracle Software Resources**

Oracle Technology Network (http://www.oracle.com/technetwork/index.html) offers a range of resources related to Oracle software:

- Discuss technical problems and solutions on the Discussion Forums (http://forums.oracle.com).
- Get hands-on step-by-step tutorials with Oracle By Example (http://www.oracle.com/technetwork/tutorials/index.html).
- Download Sample Code (http://www.oracle.com/technology/sample\_code/index.html).

## **Typographic Conventions**

The following table describes the typographic conventions that are used in this book.

TABLE P-1 Typographic Conventions

| Typeface  | Meaning                                                 | Example                                                |
|-----------|---------------------------------------------------------|--------------------------------------------------------|
| AaBbCc123 | The names of commands, files, and directories,          | Edit your .login file.                                 |
|           | and onscreen computer output                            | Use ls -a to list all files.                           |
|           |                                                         | <pre>machine_name% you have mail.</pre>                |
| AaBbCc123 | What you type, contrasted with onscreen computer output | machine_name% <b>su</b>                                |
|           |                                                         | Password:                                              |
| aabbcc123 | Placeholder: replace with a real name or value          | The command to remove a file is rm <i>filename</i> .   |
| AaBbCc123 | Book titles, new terms, and terms to be                 | Read Chapter 6 in the <i>User's Guide</i> .            |
|           | emphasized                                              | A <i>cache</i> is a copy that is stored locally.       |
|           |                                                         | Do <i>not</i> save the file.                           |
|           |                                                         | <b>Note:</b> Some emphasized items appear bold online. |

# **Shell Prompts in Command Examples**

The following table shows the default UNIX system prompt and superuser prompt for shells that are included in the Oracle Solaris OS. Note that the default system prompt that is displayed in command examples varies, depending on the Oracle Solaris release.

TABLE P-2 Shell Prompts

| Shell                                                  | Prompt        |
|--------------------------------------------------------|---------------|
| Bash shell, Korn shell, and Bourne shell               | \$            |
| Bash shell, Korn shell, and Bourne shell for superuser | #             |
| C shell                                                | machine_name% |
| C shell for superuser                                  | machine_name# |

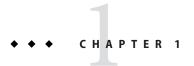

# Introduction to the Image Packaging System

The Oracle Solaris Image Packaging System (IPS) is a framework that enables you to install, update, and remove software packages for the Oracle Solaris operating system. IPS also enables you to create your own software packages, create and manage package repositories, and mirror existing package repositories.

## **Image Packaging System**

Oracle Solaris software is distributed in IPS packages. IPS packages are stored in IPS package repositories, which are populated by IPS publishers. A subset of the capabilities that are available through the IPS command-line interface is available through the IPS graphical user interfaces: Package Manager and Update Manager.

IPS tools provide the following capabilities:

- List, search, install, update, and remove software packages.
- List, add, and remove package publishers. Change publisher attributes such as search priority and stickiness.
- Update your system to a new software release.
- Create mirrors of existing package repositories.
- Create new package repositories.
- Create and publish packages.
- List, create, rename, activate, and remove boot environments.

To use IPS, you must be running the Oracle Solaris 11 Express operating system. To install the Oracle Solaris 11 Express release, see the *Getting Started With Oracle Solaris 11 Express* guide.

### **IPS Concepts**

This section defines terms and concepts that are used in the remainder of this guide.

### **IPS Packages**

IPS manages software in units of packages. An IPS *package* is a collection of directories, files, links, drivers, dependencies, groups, users, and license information in a defined format. This collection represents the installable objects of a package. Packages have attributes such as package name and description.

You can use commands to view information about a package, or you can view the manifest for a package.

IPS supports both IPS packages and SVR4 packages.

There is no standard on-disk format for an IPS package. IPS does not have an equivalent for . rpm, SVR4 package, or . nbm files.

### **Fault Management Resource Identifiers**

Each IPS package is represented by a Fault Management Resource Identifier (FMRI).

The FMRI includes descriptive information about the package, such as the package name, version information, and date, as shown in the following example:

pkg://solaris/library/libc@5.11,5.11-0.75:20071001T163427Z

- Scheme: pkg
- Publisher: solaris
- Category: library
- Package name: libc
- Version string
  - Component version: 5.11
  - Build version: 5.11
  - Branch version: 0.75
  - Time the package was published, in ISO-8601 basic format: 20071001T163427Z

### **Publishers and Repositories**

 A publisher is a forward domain name that identifies a person, group of persons, or an organization that publishes one or more packages.

- A repository is a location where clients publish and retrieve packages. The location is described by a Universal Resource Identifier (URI). A repository is also called a depot server.
- A repository contains packages from a single publisher.
- A publisher can publish to multiple repositories.

Multiple repositories can contain packages with the same name. Publishers can be configured into a preferred search order in each image. When a package is selected for installation, the preferred publisher is searched first for that package, then the next most preferred publisher is searched until the package is found or all publishers have been searched.

A repository URI is not required to contain the name of the publisher. For example, the solaris publisher publishes to repositories hosted at oracle.com.

### **Repository Origins and Mirrors**

A repository has an origin and zero or more mirrors.

- The repository *origin* is the location of a package repository that contains both package *metadata* (package manifests and catalogs) and package *content* (package files).
- A *mirror* is a location of a package repository that contains only package content.

Mirrors provide a subset of the data that origins provide. Mirrors can be used only for downloading package files. Package metadata is downloaded from the origin. IPS clients access the origin to obtain a publisher's catalog, even when the clients download package content from a mirror.

### **Images and Boot Environments**

• An *image* is a location where packages can be installed.

An image can be one of three types:

- Full images are capable of providing a complete system.
- Partial images are linked to a full image (the parent image), but do not provide a complete system on their own.
- User images contain only relocatable packages.
- A *boot environment* (BE) is bootable instance of an image. You can maintain multiple BEs on your system, and each BE can have different software versions installed. When you boot your system, you have the option to boot into any of the BEs on the system.

A new BE is automatically created when you perform one of the following operations:

- Install the Oracle Solaris OS.
- Update particular key system packages such as some drivers and other kernel components.
   This can happen when you install, uninstall, update, change variant, or change facet.
- Use the beadm create command.

Often a new BE is created when you execute the pkg update command to update all packages that have updates available.

If a new BE is created, the system performs the following steps:

- 1. Creates a clone of the current BE that is a bootable image.
  - The clone BE includes everything hierarchically under the main root dataset of the original BE. Shared file systems are not under the root dataset and are not cloned. Instead, the BE accesses the original shared file systems.
- 2. Updates the packages in the clone BE, but does not update any packages in the current BE. If zones are configured in the current BE, these existing zones are configured in the new BE. However, packages are not installed or updated in these zones. You must manually update each zone in the new BE.
- 3. Sets the new BE as the default boot choice the next time the system is booted. The current BE remains as an alternate boot choice.

Several IPS commands provide the following options to support BE creation. Check the applicable man page.

--be-name BEname Assign BEname to the newly created BE. This option is ignored if a

new BE is not created.

- -deny-new-be Do not create a new BE, even if a new BE is required by the

components to be installed. If this option is specified and a new BE is

required, the operation is not performed.

--require-new-be Create a new BE, even if a new BE is not required.

If a new BE is required but not enough space is available to create a new BE, you might be able to delete existing unneeded BEs. For more information about BEs, see the *Managing Boot Environments With Oracle Solaris 11 Express* guide.

### **Package Variants and Facets**

Software can have components that are optional and components that are mutually exclusive. Examples of optional components include locales and documentation. Examples of mutually exclusive components include SPARC or x86 and debug or non-debug binaries.

In IPS, optional components are called *facets* and mutually exclusive components are called *variants*. Both variants and facets appear as tags on IPS *actions*.

Actions represent the installable objects on a system. Actions are described in the manifest of a package. Every action consists primarily of its name and a key attribute. Together, these refer to a unique object as it follows a version history.

Variants and facets affect whether a particular action is selected or deselected for installation.

The following list shows some examples of facet and variant tags and their possible values.

| Name            | Values           |
|-----------------|------------------|
| facet.locale.*  | true, false      |
| facet.doc.man   | true, false      |
| facet.doc       | true, false      |
| facet.devel.*   | true, false      |
| variant.arch    | sparc, i386, zos |
| variant.debug.* | true, false      |

Actions that are not tagged with facets or variants are included.

An action that is tagged with a variant that is not selected is excluded. An action that is tagged with one or more facets is excluded if none of the facets is selected.

- Variant tags are evaluated with AND. If any of the variant tags does not match, the action is not installed.
- Facet tags are evaluated with OR. If any of the facet tags match, the action is not excluded.

A single action can have multiple facet and variant tags. An example of a component with multiple facet and variant tags is an architecture-specific header file that is used by developers.

Variants and facets are set at the image level. An image with a variant set to a particular property can only have actions that match that variant installed on it. For example, you cannot install an x86 package into a SPARC image.

System administrators can perform the following operations on facets and variants:

- Display the values of all variants or facets set on the current image.
- Change variants and facets in the current image. This operation probably will update packages and might require a new BE.

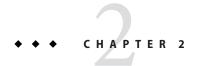

# **IPS Graphical User Interfaces**

IPS includes two tools that provide graphical user interfaces (GUIs).

- Package Manager provides most package and publisher operations and some boot environment (BE) operations. If you are new to the Oracle Solaris OS and IPS technologies, use Package Manager to quickly download and install packages.
- Update Manager updates all packages that have updates available.

### **Using Package Manager**

Package Manager provides a subset of the tasks that can be performed from the command line:

- List, search, install, update, and remove packages
- Add and configure package sources
- Activate, rename, and remove BEs

Start Package Manager in one of the following ways:

**Tool bar** Click the Package Manager icon in the tool bar. The Package Manager icon is

a box with a circling arrow.

**Desktop icon** Double-click the Package Manager icon on the desktop.

**Menu bar** Choose System>Administration>Package Manager.

Command line \$ /usr/lib/pm-launch packagemanager

For complete Package Manager documentation, choose Help>Contents from the Package Manager menu bar.

### **Package Manager Command Line Options**

The following options are supported for the packagemanager (1) command.

TABLE 2-1 Package Manager Command Options

| Option                              | Description                                                                                                    |
|-------------------------------------|----------------------------------------------------------------------------------------------------|
| image-diror-R <i>dir</i>            | Operate on the image rooted at <i>dir</i> . The default behavior is to operate on the current image.                                                                                                    |
|                                     | The following command operates on the image stored at /aux0/example_root:                                                                                                    |
|                                     | <pre>\$ /usr/lib/pm-launch packagemanager -R /aux0/example_root</pre>                                                                                                    |
| update-all or -U                    | Update all installed packages that have updates available. Specifying this option is the same as choosing the Updates option in the Package Manager GUI. See "Using Update Manager" on page 18 for more information about updating all packages. |
| info-install or -i <i>file</i> .p5i | Specify a . p5i file to run Package Manager in Web Install mode. The specified file must have the extension . p5i. See the "Using Web Install" on page 16 for more information.                                                                  |
| help or -h                          | Display command usage information.                                                                                                    |

### **Using Web Install**

See the Package Manager Help for detailed information about the Web Install process.

Package Manager supports installing packages using a simple one-click Web Install process. The Web Install process uses a .p5i file. A .p5i file contains information to add publishers and add packages that can be installed from these publishers. The information in the .p5i file is read and used by the Web Install process.

#### **Exporting Files Using Web Install**

If you want other users to be able to install packages that you have installed on your system, you can export the installation instructions for those package files using the Web Install process. The Web Install process creates a .p5i file that consists of installation instructions for those packages and publishers to be installed.

To export the installation instructions for your selected packages and their publishers to a . p5i file, perform the following steps:

- 1. From the Package Manager Publisher drop-down menu, select the publisher from which you want to include the packages in the .p5i file.
- 2. In the Package Manager package list pane, select the package whose installation instructions you want to distribute.
- 3. Choose File>Export Selections to display the Export Selections Confirmation window.
- 4. Click the OK button to confirm the selections. The Export Selections window is displayed.

- 5. A default name for the .p5i file is provided. You can change this file name, but do not change the .p5i extension.
- 6. A default location for the .p5i file is provided. You can change the location.
- 7. Click the Save button to save the file name and location.

#### Using Web Install to Add Publishers and Install Packages

The Web Install process enables you to install packages through a .p5i file. This file might be on your desktop or on a web site.

- 1. Use one of the following methods to start Package Manager in Web Install mode:
  - Click on a .p5i file on your desktop.
  - Start Package Manager from the command line and specify a .p5i file:
    - \$ /usr/lib/pm-launch packagemanager ./wifile.p5i
  - Go to a URL location that contains a link to a .p5i file.

If the .p5i file is located on a web server that has registered this MIME type, just click the link to the .p5i file.

If the .p5i file is located on a web server that has not registered this MIME type, save the .p5i file to your desktop and then click on it.

- 2. The Install/Update window is displayed. The label at the top of the window is: "Package Manager Web Installer/The following will be added to your system." The publishers and packages to be installed are listed. Click the Proceed button to continue with the installation.
- 3. If the specified package publisher is not already configured on your system, the Add Publisher window is displayed. The name and URI of the publisher are already entered.
  - If the publishers to be added are secure publishers, an SSL key and certificate are required. Browse to locate the SSL Key and SSL Certificate on your system.
  - The Adding Publisher Complete dialog displays if the publisher is added successfully. Click the OK button to continue with the installation.
- 4. If a .p5i file contains packages from a disabled publisher, Web Install opens an Enable Publisher dialog. Use this dialog to enable the publisher so that you can install the packages.

The Install/Update window now looks the same as when you select the Package Manager Install/Update option.

The application closes when all packages are installed.

### **Using Update Manager**

Update Manager updates all installed packages to the newest version allowed by the constraints imposed on the system by installed packages and publisher configuration. This function is the same as the following functions:

- In the Package Manager GUI, choose the Updates button or the Package>Updates menu option.
- Use the Package Manager CLI.
  - \$ /usr/lib/pm-launch packagemanager --update-all
- Use the pkg command.
  - # pkg update

Start Update Manager in one of the following ways:

**Status bar** When updates are available, you should see a notification in the status bar.

Click where indicated in the notification. The Update Manager icon is a

stack of three boxes.

Menu bar Choose System>Administration>Update Manager.

Commandline \$ /usr/lib/pm-launch pm-updatemanager

The Updates window displays, and the update process starts:

- 1. The system refreshes all catalogs.
- 2. The system evaluates all installed packages to determine which packages have updates available.
  - If no packages have updates available, the message "No Updates Available" is displayed and processing stops.
  - If package updates are available, the packages to be updated are listed for your review.
     This is your last chance to click the Cancel button to abort the update.
- Click the Proceed button to continue with the update. The system downloads and installs all package updates.

The following packages are updated first if they have updates available. Then any other packages are updated.

```
package/pkg
package/pkg/packagemanger
package/pkg/updatemanager
```

By default, each package is updated from the publisher from which it was originally installed. If the original publisher is non-sticky, then a newer version of the package that is

compatible with this image could be installed from another publisher. Use the Package Manager Manage Publishers window or the pkg set-publisher command to set a publisher as sticky or non-sticky.

A new BE might be created if certain packages are updated. See "Images and Boot Environments" on page 11.

If an error occurs at any time during the update process, the Details panel is expanded and the details of the error are displayed. An error status indicator is shown next to the failed stage.

4. If the system created a new BE for the update, you can edit the default BE name. When you are satisfied with the BE name, click the Restart Now button to restart your system immediately. Click the Restart Later button to restart your system at a later time. You must restart to boot into the new BE. The new BE will be your default boot choice. Your current BE will be available as an alternate boot choice.

### **Update Manager Command Line Options**

The following options are supported for the pm-updatemanager(1) command.

TABLE 2-2 Update Manager Command Options

| Option                     | Description                                                                                          |
|----------------------------|----------------------------------------------------------------------------------------------------|
| image-dir or -R <i>dir</i> | Operate on the image rooted at <i>dir</i> . The default behavior is to operate on the current image. |
|                            | The following command updates the image at /aux0/example_root:                                       |
|                            | <pre>\$ /usr/lib/pm-launch pm-updatemanager -R /aux0/example_root</pre>                              |
| help or -h                 | Display command usage information.                                                                   |

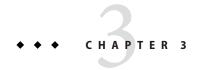

# **Working With Packages**

This chapter shows you how to install and manage packages on your system and how to manage package publishers.

See also Appendix A, "IPS Command Reference."

## **Package Management Tasks**

The following table provides a list of package management tasks and references to instructions for accomplishing those tasks. Use the pkg help command to show all subcommands and options of the pkg command.

TABLE 3-1 Package Management Task Map

| Package Management Task                                                                                                    | Instructions                                                                                                    |  |
|----------------------------------------------------------------------------------------------------|----------------------------------------------------------------------------------------------------|--|
| Add or update software (packages).                                                                                                    | "How to Install or Update a Package" on page 22 and "How to<br>Update a Package" on page 24                             |  |
| Perform a trial installation of packages to see the changes that will occur on the system when a package is installed, without actually installing the package. | "How to View an Installation Action Without Installing" on<br>page 24                                                   |  |
| Verify whether a package was installed correctly and fix any reported installation errors.                                                                      | "How to Verify a Package Installation" on page 24 and "How to Fix Package Installation Errors" on page 25               |  |
| Remove packages.                                                                                                    | "How to Uninstall Packages" on page 25 and "How to Uninstall a<br>Package From an Inactive Boot Environment" on page 25 |  |
| Search for a package installed on your system or search in a remote repository.                                                                                 | "How to Search for Packages" on page 26                                                                                 |  |

| TABLE 3-1 Package Management Task Map          | (Continued)                                                                                                    |  |
|------------------------------------------------|----------------------------------------------------------------------------------------------------|--|
| Package Management Task                        | Instructions                                                                                                    |  |
| Show information about packages.               | "How to Show the Contents of a Package" on page 27, "How to Show Information About Packages" on page 27, and "How to List Package State Information" on page 28 |  |
| Display and change a variant or a facet.       | "How to Display a Variant" on page 30, "How to Change a<br>Variant" on page 30, "How to Display a Facet" on page 31, and<br>"How to Change a Facet" on page 31  |  |
| View operation history.                        | "How to View and Delete Operation History" on page 31                                                                                                    |  |
| Show information about publishers.             | "How to Display Publisher Information" on page 32                                                                                                    |  |
| Manage publishers and repositories.            | "How to Add, Modify, or Remove a Package Publisher" on page 33                                                                                                  |  |
| Configure an image to install signed packages. | "Installing Signed Packages" on page 35                                                                                                    |  |

If you receive error messages about trouble contacting a repository or publisher, check the following issues.

- Ensure that you have Internet connectivity.
- Ensure the publisher origin URI is correct. Can you see the packages in the repository when you go to the URI using a web browser?
- If your system is connected to a proxy server, ensure that the proxy is working correctly.
- Ensure that name resolution is configured correctly.
- Do you need an SSL key and certificate to access the repository?

If your packaging operations are slow, your disk might be too full. You might want to remove unused BEs to recover some space. Use the beadmlist command to list the existing BEs. See the beadm(1M) man page, the *Managing Boot Environments With Oracle Solaris 11 Express* guide, or the Package Manager online help for instructions about removing BEs.

## **Installing and Managing Packages**

IPS enables you to download and install software packages from an IPS package repository.

### ▼ How to Install or Update a Package

By default, the newest version of a package that is compatible with the rest of the image is installed from the preferred publisher. If the package is already installed, the package is updated by installing the newest version of the package that is compatible with the rest of the image from

the publisher that provided the currently installed version. If you have more than one publisher configured, you can control which publisher provides a package by setting publisher stickiness and search order or by specifying the publisher in the package FMRI. You can also specify the version you want to install in the package FMRI. See "Fault Management Resource Identifiers" on page 10 for a description of a package FMRI. A BE might be created when you install, update, or uninstall a package. See "Images and Boot Environments" on page 11 for information about creating new BEs and for descriptions of the --be-name, --require-new-be, and --deny-new-be options.

#### Use the pkg install command to install or update a package.

You can specify more than one *pkg-fmri* pattern.

# pkg install pkg-fmri

#### Example 3–1 Installing a Package

This example installs the installadm package. The output displays the status of the download, number of packages that were installed, number of files that were installed, and the size of the download in megabytes.

#### # pkg install install/installadm

DOWNLOAD PKGS FILES XFER (MB)
Completed 9/9 1067/1067 6.1/6.1

PHASE ACTIONS Install Phase 1458/1458

PHASE ITEMS
Package State Update Phase 9/9
Image State Update Phase 2/2

### Example 3-2 Installing a Package From a Specific Publisher

To install a package from a specific publisher, specify the publisher name in the *pkg-fmri*.

# pkg install pkg://example.com/developer/sunstudio12u1

#### Example 3–3 Installing a Specific Version of a Package

To install a specific version of a package, specify the version information in the *pkg-fmri*.

# pkg install pkg:/developer/sunstudio12u1@12.1.1,5.11-0.111:20100306T002245Z

### ▼ How to Update a Package

You can use either the install or update subcommand to update a package.

The install subcommand installs the package if the package is not already installed in the image. If you want to be sure to update only packages that are already installed, and not install any new packages, then use the update subcommand.

You can specify more than one *pkg-fmri* pattern.

# pkg update pkg-fmri

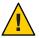

**Caution** – If you use the pkg update command with no *pkg-fmri* specified, all installed packages that have updates available are updated. See "Update an Image" on page 42.

If a newer version of an installed package is available and is compatible with the rest of the image, the package is updated to that version. See "How to Install or Update a Package" on page 22 for a more complete description of what package is installed from which publisher.

### ▼ How to View an Installation Action Without Installing

You can check exactly what will be installed before you actually install anything. Using the -n option, you can execute the install command without making any persistent change. The -n option shows the changes that would be made if you executed the command without the -n option. You can also use the -n option with the update and uninstall subcommands.

 Use the -n option with the pkg install command to see what would be installed without actually performing the installation.

The -v option gives verbose information.

# pkg install -nv pkg-fmri

#### Example 3-4 View an Installation Action Without Installing

The following command gives information about what would be installed but does not actually install anything.

# pkg install -n pkg:/developer/sunstudio12u1

### How to Verify a Package Installation

Use the pkg verify command to validate the installation of a package.

\$ pkg verify pkg-fmri

You can specify more than one *pkg-fmri* pattern. Use the -v option to display information messages. Use the -q option to display only error messages.

#### **Example 3–5** Verify the Installation of a Package

\$ pkg verify -v e1000g
Verifying: PACKAGE STATUS
pkg://solaris/driver/network/e1000g OK

### How to Fix Package Installation Errors

 Use the pkg fix command to fix package installation errors reported by the pkg verify command.

```
$ pkg fix --accept pkg-fmri
```

If you do not specify the --accept option, and any packages require a license to be accepted, the fix operation fails. Use the --licenses option to display all licenses for packages that are installed or updated by this fix operation.

### How to Uninstall Packages

Use the pkg uninstall command to uninstall existing packages.

You can specify more than one *pkg-fmri* pattern. You must specify at least one *pkg-fmri* pattern.

# pkg uninstall pkg-fmri

Use the -r option to recursively uninstall any packages that contain require dependencies on the *pkg-fmri* package. See "Images and Boot Environments" on page 11 for information about creating new BEs and for descriptions of the --be-name, --require-new-be, and --deny-new-be options.

### How to Uninstall a Package From an Inactive Boot Environment

1 Mount the inactive BE from which the package is to be uninstalled.

# beadm mount inactive-be mntpt

2 Uninstall the package.

# pkg -R mntpt uninstall pkg-fmri

3 Unmount the previously mounted BE.

# beadm unmount inactive-be

### How to Search for Packages

#### Use the pkg search command to search for packages whose data matches the specified pattern.

You can specify more than one *pattern*. Multiple patterns are ANDed together.

```
$ pkg search pattern
```

By default, repositories associated with all publishers configured for this image are searched. Use the -l option to search only packages that are installed in this image. By default, matches are displayed only for currently installed or newer package versions. Use the -f option to display all matched versions.

#### Example 3–6 Searching for a Package in the Installed Image

The following example searches for the bash package in the installed image. The INDEX column tells you where in the data the match was found.

#### 

#### **Example 3–7** Searching For a Package in a Specified Repository

In this example, two repositories that are not configured for this image are searched.

```
$ pkg search -s http://pkg.example1.com/release \
-s http://pkg.example2.com/release ksh
```

#### **Example 3–8** Searching For a Package That Delivers a Specific File

This example shows that the libdhcpagent library came from the system/library package.

#### Example 3–9 Searching Using Wildcards and Boolean Directives

Multiple patterns are ANDed by default. You can also specify OR, \*, and ?.

```
$ pkg search netbeans AND plug*in OR ide
```

#### Example 3–10 Searching Using Fields

The search string can be specified as the following set of fields:

```
pkg_name:action_type:key:token
```

Missing fields are implicitly wildcarded. Explicit wildcards can be used in the *pkg\_name* and *token* fields. The *action\_type* and *key* fields must match exactly. See "Actions" in the pkg(5) man page for a list of possible action types. Examples of keys include basename, description, and driver name.

#### 

### **▼** How to Show the Contents of a Package

Use the pkg contents command to show the action attributes of a package.

By default, only the path attribute is shown. Use the -o option to specify additional attribute values to display. You can specify more than one *pkg-fmri* pattern. If you do not specify any *pkg-fmri* pattern, data are shown for all installed packages. If the package is not installed, use the -r option to retrieve data from all publishers configured for this image. When you use the -r option, you must specify one or more *pkg-fmri* patterns.

```
$ pkg contents pkg-fmri
```

#### Example 3–11 Listing the Contents of a Package

In this example, the size and path of each file in the e1000g package are listed:

```
$ pkg contents -t file -o pkg.size,path network/e1000g
PKG.SIZE PATH
   471656 kernel/drv/amd64/e1000g
   323612 kernel/drv/e1000g
   4238 kernel/drv/e1000g.conf
```

### How to Show Information About Packages

Use the pkg info command to display information about a package.

You can specify more than one *pkg-fmri* pattern. If you do not specify any *pkg-fmri* pattern, information about all installed packages is displayed. If the package is not installed, use the -r option to retrieve data from all publishers configured for this image. When you use the -r option, you must specify one or more *pkg-fmri* patterns.

```
$ pkg info pkg-fmri
```

#### Example 3–12 Displaying Information About a Specific Package

This example displays information about the openoffice package. This example uses the -r option to display information even if the package is not installed.

```
$ pkg info -r openoffice
    Name: openoffice
    Summary: OpenOffice.org 3.1.0
    Category: Applications/Office
        State: Not installed
    Publisher: solaris
        Version: 3.1.0
Build Release: 5.11
        Branch: 0.111
Packaging Date: May 18, 2009 06:27:12 AM
        Size: 430.65 MB
FMRI: pkg://solaris/openoffice@3.1.0,5.11-0.111:20090518T062712Z
```

#### Example 3–13 Displaying Copyright and License Information About a Package

This example displays the copyright and license information for the firefox package.

```
$ pkg info --license firefox
Copyright (c) 2008, 2010, Oracle and/or its affiliates. All rights reserved.
Copyright (c) 1998-2010 by Contributors. All rights reserved.
Firefox and the Firefox logos are trademarks of the Mozilla Foundation. All rights reserved.
```

### ▼ How to List Package State Information

Both the info and list subcommands display the package name and publisher and some version information. In addition to the package name and publisher, the pkg info command displays the package summary, category, and size. The pkg list command shows whether an update exists for the package, whether an update can be installed in this image, and whether a package is obsolete or renamed. The pkg info command displays several lines of information for each package. The pkg list command displays one line of information for each package.

 Use the pkg list command to display state information about a package such as whether an update is available.

```
$ pkg list pkg-fmri
```

You can specify more than one *pkg-fmri* pattern. If you do not specify any *pkg-fmri* pattern, all installed packages are listed. The pkg list -u command lists all installed packages that have newer versions available.

The pkg list command displays the following information:

```
NAME (PUBLISHER) Name of the package. If the publisher is not the preferred publisher, then the publisher name is listed in parentheses after the package name.
```

VERSION The release and branch versions of the package. If you specify the -v

option, the VERSION column is not shown. Instead, the full package

FMRI is shown in the NAME column.

STATE The state of the package. The state can be either "installed" or

"known."

UFOXI Flags that give information about how the package relates to other

packages in the image.

 $U \hspace{1cm} A \ u \ in \ the \ U \ column \ indicates \ that \ a \ newer \ version \ of \ this$ 

package is available. The newer version might not be possible to install because of package dependencies or other constraints. See the -a option in Example 3–16.

O An o in the 0 column indicates that this package is

obsolete. An r in the 0 column indicates that this

package has been renamed.

#### Example 3–14 Listing a Package That Is Installed

In this example, the package is installed from the preferred publisher, and the package has an update available.

\$ pkg list firefox

NAME (PUBLISHER) VERSION STATE UFOXI web/browser/firefox 0.5.11-0.150 installed u----

#### Example 3–15 Listing the Newest Versions of a Package

Use the -n option to list the newest versions of a package from all configured publishers.

\$ pkg list -n firefox

NAME (PUBLISHER) VERSION STATE UFOXI web/browser/firefox (example.com) 0.5.11-0.151 known -----web/browser/firefox 0.5.11-0.150 installed u----

#### Example 3–16 Listing a Package That Is Not Installed

Use the -a option to list installed packages and the newest version that is available for installation. Packages are available for installation if they are allowed by the installed incorporations and by the variants of the image. In this example, the package is not currently installed but is available for installation from the preferred publisher. The package has been renamed from sunstudio12u1 to developer/sunstudio12u1.

\$ pkg list -a sunstudio12u1

NAME (PUBLISHER) VERSION STATE UFOXI

| developer/sunstudio12u1 | 12.1.1-0.111 | known |   |
|-------------------------|--------------|-------|---|
| sunstudio12u1           | 12.1.1-1     | known | r |

#### Example 3–17 Listing the Package Name and Summary

Use the -s option to display just the package name and summary.

### ▼ How to Display a Variant

A variant is a mutually exclusive component of a package such as architecture. Variants appear as tags on IPS actions and affect whether that action is installable. If an action has any variant tags, all variant tags must match the selection criteria to install the action.

• Use the pkg variant command to display the values of variants of an image.

```
$ pkg variant variant_spec
```

You can specify more than one *variant\_spec*.

#### Example 3–18 Displaying the Values of All Variants

### How to Change a Variant

Use the pkg change-variant command to change the value of a variant.

```
# pkg change-variant -n --accept variant_spec=instance
```

Use the -n option to see what would change if you performed the operation without -n, but make no actual changes. A new BE might be created. See "Images and Boot Environments" on page 11.

#### Example 3–19 Changing a Variant

```
# pkg change-variant -n --accept variant.debug=false
```

### ▼ How to Display a Facet

A facet is an optional component of a package such as a locale. Facets appear as tags on IPS actions and affect whether that action is installable. If an action has any facet tags, at least one facet tag must match the selection criteria to install the action.

 Use the pkg facet command to display the current values of all facets defined in the current image.

```
$ pkg facet facet_spec
```

You can specify more than one *facet\_spec*.

#### Example 3–20 Displaying All Facets in the Current Image

### ▼ How to Change a Facet

Use the pkg change-facet command to change the current values of a facet.

```
# pkg change-facet -n --accept facet_spec=True|False|None
```

Use the -n option to see what would change if you performed the operation without -n, but make no actual changes. A new BE might be created. See "Images and Boot Environments" on page 11.

If the facet value is set to None, the facet specification is removed from the current image.

#### Example 3–21 Changing a Facet in the Current Image

```
# pkg change-facet facet.devel=True
$ pkg facet facet.devel
FACETS VALUE
facet.devel TRUE
```

### **▼** How to View and Delete Operation History

1 Use the pkg history command to view the command history in the current image.

Use the -l option to display more information, including the outcome of the command, the time the command completed, the version and name of the client used, the name of the user

who performed the operation, and any errors encountered while executing the command. Use the -n option to display only the specified number of most recent operations.

#### \$ pkg history TIME OPERATION CLIENT OUTCOME 2010-10-16T16:32:46 update-publisher Succeeded pkg 2010-10-16T16:34:42 refresh-publishers pkg Succeeded 2010-10-16T16:36:04 rebuild-image-catalogs pkg Succeeded 2010-10-16T16:38:17 install Succeeded pkg

2 Use the pkg purge-history command to delete all command history information.

```
# pkg purge-history
```

## **Managing Package Publishers**

IPS enables you to configure package publishers and repositories.

### ▼ How to Display Publisher Information

 Use the pkg publisher command to display information about package publishers configured for this image.

#### Example 3–22 Display All Publishers

If no options or arguments are specified, all publishers configured for this image are shown.

### \$ pkg publisher PUBLISHER

```
PUBLISHER TYPE STATUS URI solaris (preferred) origin online http://pkg.oracle.com/solaris/release example.com (non-sticky) origin online http://pkg.example.com/release
```

#### Example 3–23 Display Only the Preferred Publisher

#### Example 3–24 Display Information About a Specific Publisher

This example displays information about the solaris publisher.

```
$ pkg publisher solaris
    Publisher: solaris
    Alias:
    Origin URI: http://pkg.oracle.com/solaris/release
```

SSL Key: None SSL Cert: None

Client UUID: 99e58a54-1119-11df-98e6-00262236a2ae

Catalog Updated: October 17, 2010 08:11:06 PM

Enabled: Yes

### ▼ How to Add, Modify, or Remove a Package Publisher

#### Use the pkg set-publisher command to perform the following operations:

- Add a publisher. To remove a publisher, use the pkg unset-publisher command. The preferred publisher cannot be removed.
- Specify the preferred publisher.
- Enable or disable a publisher. The preferred publisher cannot be disabled. A newly-added publisher is enabled by default.
- Set publisher stickiness. A newly-added publisher is sticky by default. If a publisher is non-sticky, then a package that was installed from this publisher could be updated from another publisher.
- Set publisher search order. The preferred publisher is first in the search order. A newly-added publisher is last in the search order by default.
- Add or remove a publisher mirror.
- Specify SSL keys and certificates for a publisher.
- Change a publisher URI.
- Set and unset a publisher property, and add and remove a publisher property value. See "Installing Signed Packages" on page 35.

#### Example 3–25 Adding a Publisher

Use the -g option to specify the publisher origin URI.

# pkg set-publisher -g http://pkg.example.com/release example.com

#### **Example 3–26** Specifying the Preferred Publisher

Use the -P option to specify a publisher as the preferred publisher. The specified publisher moves to the top of the search order. You can specify the -P option when you add a publisher or you can modify an existing publisher.

# pkg set-publisher -P example.com

#### **Example 3–27** Enabling or Disabling a Publisher

Use the -d option to disable a publisher. The preferred publisher cannot be disabled. A disabled publisher is not used in package operations such as list and install. You can modify the properties of a disabled publishers.

Use the -e option to enable a publisher.

# pkg set-publisher -d example2.com

#### Example 3–28 Specifying Publisher Stickiness

Use the --non-sticky option to make a publisher not sticky. A newly-added publisher is sticky by default. If a publisher is not sticky, then a package that was installed from this publisher could be updated from another publisher.

Use the --sticky option to make a publisher sticky.

# pkg set-publisher --non-sticky example.com

#### Example 3-29 Changing the Publisher Search Order

The preferred publisher is first in the search order. A newly-added publisher is last in the search order by default. The publisher search order is used to find packages to install. The publisher search order is used to find packages to update if the publisher that the package was originally installed from is non-sticky.

In the following example, the example2.com publisher is set to be searched before the example1.com publisher. If the example1.com publisher is the current preferred publisher, the example2.com publisher becomes the preferred publisher.

#### # pkg set-publisher --search-before example1.com example2.com

In the following example, the example2.com publisher is set to be searched after the example1.com publisher. If the example2.com publisher is the current preferred publisher, the example1.com publisher becomes the preferred publisher.

# pkg set-publisher --search-after example1.com example2.com

#### Example 3–30 Adding and Removing a Publisher Mirror

Use the -m option to add a URI as a mirror for the specified publisher. See "Repository Origins and Mirrors" on page 11 for an explanation of the difference between an origin and a mirror. Use the -M option to remove a URI as a mirror for the specified publisher.

# # pkg set-publisher -m http://pkg.example.org/release example.com \$ pkg publisher

PUBLISHER TYPE STATUS URI

example.com (preferred) origin online http://pkg.example.com/release example.com (non-sticky) mirror online http://pkg.example.org/release

#### Example 3–31 Specifying SSL Keys and Certificates

Use the -k option to specify the client SSL key. Use the -c option to specify the client SSL certificate.

```
# pkg set-publisher -k /root/creds/example.key \
-c /root/creds/example.cert example.com
```

Use the --approve-ca-cert option to add the specified certificate as a CA certificate that is trusted. The hashes of the user approved CA certificates are listed in the output of the publisher subcommand for this publisher. See Example 3–24.

```
# pkg set-publisher --approve-ca-cert /tmp/example_file.pem example.com
```

Use the --revoked-ca-cert option to treat the specified certificate as revoked. The hashes of the user revoked CA certificates are listed in the output of the publisher subcommand for this publisher.

```
# pkg set-publisher --revoked-ca-cert a12345 example.com
```

Use the --unset-ca-cert option to remove the specified certificate from the list of approved and the list of revoked certificates.

```
# pkg set-publisher --unset-ca-cert a12345 example.com
```

#### Example 3–32 Changing a Publisher Origin URI

To change the origin URI for a publisher, add the new URI and remove the old URI. Use the -g option to add a new origin URI. Use the -G option to remove the old origin URI.

```
# pkg set-publisher -g http://pkg.example.com/support \
-G http://pkg.example.com/release example.com
```

## **Installing Signed Packages**

If you are installing signed packages, set the image properties and publisher properties described in this section to verify package signatures.

### **Image Properties for Signed Packages**

Configure the following image properties to use signed packages.

#### signature-policy

The value of this property determines what checks will be performed on manifests when installing a package into this image. The final policy applied to a package depends on the combination of image policy and publisher policy. The combination will be at least as strict as the stricter of the two policies taken individually. The following values are valid for this property.

ignore Ignore signatures for all manifests.

verify Verify that all manifests with signatures are validly signed, but do

not require all installed packages to be signed.

require-signatures Require that all newly installed packages have at least one valid

signature. The pkg fix and pkg verify commands will also warn

if an installed package does not have a valid signature.

require-names Follow the same requirements as require-signatures but also

require that the strings listed in the signature-required-names image property appear as a common name of the certificates used

to verify the chains of trust of the signatures.

#### signature-required-names

The value of this property is a list of names that must be seen as common names of certificates while validating the signatures of a package.

#### trust-anchor-directory

The value of this property is the pathname of the directory that contains the trust anchors for the image. This path is relative to the image.

### **Publisher Properties for Signed Packages**

Configure the following publisher properties to use signed packages from a particular publisher.

signature-policy The function of this property is identical to the function of the

signature-policy image property except that this property

only applies to packages from the specified publisher.

signature-required-names The function of this property is identical to the function of the

signature-required-names image property except that this

property only applies to packages from the specified

publisher.

## **Configure Package Signature Properties**

Use the set-property, add-property-value, remove-property-value, and unset-property subcommands to configure package signature properties for this image.

Use the --set-property, --add-property-value, --remove-property-value, and --unset-property options of the set-publisher subcommand to specify signature policy and required names for a particular publisher.

**EXAMPLE 3-33** Requiring All Signed Packages To Be Verified Configure this image to verify all signed packages.

# pkg set-property signature-policy verify

EXAMPLE 3-34 Requiring All Packages To Be Signed

Configure this image to require all packages to be signed. Also require the string "oracle.com" to be seen as a common name for one of the certificates in the chain of trust.

# pkg set-property signature-policy require-names oracle.com

EXAMPLE 3-35 Requiring All Packages From a Specified Publisher To Be Signed

Configure this image to require that all packages installed from the publisher example.com must be signed.

# pkg set-publisher --set-property signature-policy=require-signatures example.com

**EXAMPLE 3–36** Adding a Required Signature Name

This example adds the string trustedname to the image's list of common names that must be seen in a signature's chain of trust to be considered valid.

# pkg add-property-value signature-require-names trustedname

**EXAMPLE 3-37** Removing a Required Signature Name

This example removes the string trustedname from the image's list of common names that must be seen in a signature's chain of trust to be considered valid.

# pkg remove-property-value signature-require-names trustedname

EXAMPLE 3-38 Adding a Required Signature Name for a Specified Publisher

This example adds the string trustedname to the example. com publisher's list of common names that must be seen in a signature's chain of trust to be considered valid.

**EXAMPLE 3–38** Adding a Required Signature Name for a Specified Publisher (Continued)

# pkg set-publisher --add-property-value signature-require-names=trustedname example.com

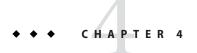

# **Creating and Managing Images**

IPS enables you to create and manage images on your Oracle Solaris system.

## Why Create an Image?

An image is a location on your system where packages and their associated files, directories, links, and dependencies can be installed.

An image can be one of three types:

- Full images are capable of providing a complete system. An installed Oracle Solaris system is a full image.
- Partial images are linked to a full image (the parent image), but do not provide a complete system on their own.
- User images contain only relocatable packages.

After you have completed an installation of the Oracle Solaris OS, the root file system and its contents are contained in a full image. You might want to create new images to provide logical separation between different software applications.

The following figure shows partial images within a full system image.

FIGURE 4-1 Partial Images Within a System Image

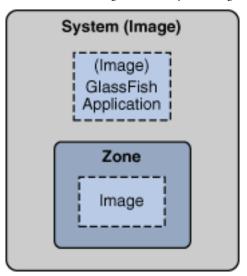

See the Zones section in the *System Administration Guide*: *Oracle Solaris Containers-Resource Management and Oracle Solaris Zones* guide to learn about zones.

### **Best Practices for Creating Images**

- Where to create an image. Do not create multiple images in the same directory. Do not create an image under root (/).
- Which packages to use. Publisher and package repository information must be set when creating an image. Use the -p option to provide this information as shown in "Create an Image" on page 41.
- Which image to change. When you have multiple images on your system, use the PKG IMAGE environment variable or the -R option to specify which image to modify.
- Multiple versions of a package. IPS assumes that only one version of a package is installed in a particular image. To install multiple versions of the same package, the name of the package must include the version number, and dependencies must reflect the version number and bind to the appropriate package version.

## **Create an Image**

Use the pkg image-create command to create an area where packages can be managed and to specify the publisher for that image. A user image is created by default.

- Ensure that you have write privileges to the directory where you are attempting to create an image.
- Use the -p option or the --preferred option to specify a preferred publisher URI. After an
  image has been created successfully, the preferred publisher's catalog is retrieved.

### EXAMPLE 4-1 Creating a Full Image

This example specifies the -F option to create a full image. The -p option sets example.com as the preferred publisher, with repository located at http://pkg.example.com:10000. The new image is created in the directory /aux0/example\_root.

```
# pkg image-create -F -p example.com=http://pkg.example.com:10000 \
/aux0/example root
```

## Display, Set, and Remove Image Properties

See "IMAGE PROPERTIES" in "pkg(1) Man Page" on page 46 for descriptions of image properties.

#### **EXAMPLE 4–2** Displaying the Values of Image Properties

Use the pkg property command to view the properties of an image.

#### \$ pkg property **PROPERTY** VALUE ca-path /etc/openssl/certs flush-content-cache-on-success False mirror-discovery False preferred-publisher solaris publisher-search-order ['solaris'] send-uuid True signature-policy ignore signature-required-names [] trust-anchor-directory etc/certs/CA

Most of these properties are managed with the set-property, unset-property, add-property-value, and remove-property-value subcommands of the pkg command. The preferred-publisher and publisher-search-order properties are set with the pkg set-publisher command. See Example 3–26 and Example 3–29.

#### **EXAMPLE 4-3** Setting the Value of an Image Property

Use the pkg set-property command to set the value of an image property or add and set a property.

This example sets the value of the mirror-discovery property.

```
# pkg set-property mirror-discovery True
$ pkg property -H mirror-discovery
mirror-discovery True
```

**EXAMPLE 4-4** Resetting the Value of an Image Property

Use the pkg unset-property command to reset the values of the specified properties to their default values.

This example unsets the mirror-discovery property.

```
# pkg unset-property mirror-discovery
$ pkg property -H mirror-discovery
mirror-discovery False
```

## **Update an Image**

Use the pkg update command to update all installed packages to the latest version. The behavior of the pkg update command is similar to the behavior of Update Manager. See "Using Update Manager" on page 18.

```
EXAMPLE 4–5 Updating the Active Boot Environment
```

This command updates all installed packages in the current image to the newest version allowed by the constraints imposed by installed packages and publisher configuration.

```
# pkg update --accept
```

By default, each package is updated from the publisher that provided the current installed version. You can control the publisher that provides packages by specifying publisher stickiness and search order. See Example 3–28 and Example 3–29.

If you specify the --accept option, you accept the terms of the licenses of the packages that are updated. If you do not specify the --accept option, and any package licenses require acceptance, no packages are updated.

If particular packages are updated, such as certain kernel components, a new BE is created. See "Images and Boot Environments" on page 11.

**EXAMPLE 4–6** Updating an Image in an Inactive Boot Environment

This example updates an image in a BE that is mounted at /mnt.

**EXAMPLE 4–6** Updating an Image in an Inactive Boot Environment (Continued)

# beadm mount OracleSolaris-1 /mnt

<sup>#</sup> pkg -R /mnt update --accept --be-name OracleSolaris-3

# **IPS Command Reference**

This reference lists and briefly describes commands in the Image Packaging System. This appendix also shows the entire man page for the pkg(1) command.

### **IPS Commands**

The pkg(5) man page describes the Image Packaging System. The pkg(5) man page defines an IPS package and discusses IPS package names, versions, and FMRIs. The pkg(5) man page defines an IPS action and describes many different kinds of actions. The pkg(5) man page describes actuators, properties, and image policies.

The Image Packaging System software provides the following commands:

| packagemanager(1) | Opens the Package Manager tool, which is the IPS GUI. See "Using Package Manager" on page 15 for more information.                              |  |
|-------------------|----------------------------------------------------------------------------------------------------|--|
| pkg(1)            | Lists, searches, installs, updates, and uninstalls packages. Manages package publishers.                                                        |  |
|                   | See the following sections for more information:                                                                                                |  |
|                   | <ul> <li>Chapter 3, "Working With Packages"</li> <li>Chapter 4, "Creating and Managing Images"</li> <li>"pkg(1) Man Page" on page 46</li> </ul> |  |
| pkg.depotd(1M)    | Creates package repositories and manages or provides network access to existing package repositories.                                           |  |
| pkgdepend(1)      | Analyzes package dependencies. Used by package publishers to generate and resolve dependencies for packages.                                    |  |
| pkgdiff(1)        | Compares two package manifests and reports differences.                                                                                         |  |
| pkgfmt(1)         | Formats a package manifest, sorting actions by type and placing key attributes first.                                                           |  |

| pkglint(1)                  | Performs verification operations on IPS package manifests, including tests for duplicate actions, missing attributes, and unusual file permissions.               |
|-----------------------------|----------------------------------------------------------------------------------------------------|
| pkgmogrify(1)               | Provides for the automated editing of package manifests to simplify the typical transformations needed when automating software builds and package republication. |
| pkgrecv(1)                  | Retrieves the contents of a package from a package repository. The retrieved package can then be modified and republished using the pkgsend command.              |
| pkgrepo(1)                  | Creates and manages package repositories.                                                                                                    |
| pkgsend(1)                  | Publishes packages to a package repository.                                                                                                    |
| pkgsign(1)                  | Adds a signature action, with specified key and certificates, to a package in a repository without changing the timestamp of the package.                         |
| ${\tt pm-updatemanager}(1)$ | Opens the Package Manager tool, which is the IPS GUI. See "Using Package Manager" on page 15 for more information.                                                |

## pkg(1) Man Page

```
NAME
     pkg - image packaging retrieval client
SYNOPSIS
     /usr/bin/pkg [options] command [cmd options] [operands]
     /usr/bin/pkg install [-nvq] [--accept] [--licenses] [--no-index]
         [--no-refresh] [--deny-new-be | --require-new-be] [--be-name name]
         pkg fmri pattern ...
     /usr/bin/pkg uninstall [-nrvq] [--no-index]
         [--deny-new-be | --require-new-be] [--be-name name]
         pkg_fmri_pattern ...
     /usr/bin/pkg update [-fnvq] [--accept] [--be-name name]
         [--deny-new-be | --require-new-be] [--licenses] [--no-index]
         [--no-refresh]
     /usr/bin/pkg refresh [--full] [publisher ...]
     /usr/bin/pkg contents [-Hmr] [-a attribute=pattern ...]
         [-o attribute ...] [-s sort_key] [-t action_type ...]
         [pkg_fmri_pattern ...]
     /usr/bin/pkg info [-lr] [--license] [pkg_fmri_pattern ...]
     /usr/bin/pkg list [-Hafnsuv] [--no-refresh] [pkg_fmri_pattern ...]
     /usr/bin/pkg search [-HIaflpr] [-o attribute ...] [-s repo_uri]
         query
```

```
/usr/bin/pkg verify [-Hqv] [pkg_fmri_pattern ...]
     /usr/bin/pkg fix [--accept] [--licenses] [pkg fmri pattern ...]
     /usr/bin/pkg image-create [-FPUfz] [--force]
         [--full|--partial|--user] [--zone] [-k ssl key] [-c ssl cert]
         [--no-refresh] [--variant <variant spec>=<instance> ...]
         [-g uri|--origin=uri ...] [-m uri|--mirror=uri ...]
         [--facet <facet spec>=[True|False] ...]
         (-p|--publisher) [<name>=]<repo uri> dir
     /usr/bin/pkg variant [-H] [<variant spec>]
     /usr/bin/pkg change-variant [-nvg] [--accept]
         [--deny-new-be | --require-new-be] [--be-name name]
         [--licenses] <variant spec>=<instance> ...
     /usr/bin/pkg facet [-H] [<facet spec>]
     /usr/bin/pkg change-facet [-nvg] [--accept] [--be-name name]
         [--deny-new-be | --require-new-be]
         [--licenses] <facet spec>=[True|False|None] ...
     /usr/bin/pkg set-property propname propvalue
     /usr/bin/pkg add-property-value propname propvalue
     /usr/bin/pkg remove-property-value propname propvalue
     /usr/bin/pkg unset-property propname ...
     /usr/bin/pkg property [-H] [propname ...]
     /usr/bin/pkg set-publisher [-Ped] [-k ssl key] [-c ssl cert]
         [-q origin to add]--add-origin=origin to add ...]
         [-G origin to remove]--remove-origin=origin to remove ...]
         [-m mirror to add|--add-mirror=mirror to add ...]
         [-M mirror to remove|--remove-mirror=mirror to remove ...]
         [-p repo_uri] [--enable] [--disable] [--no-refresh]
         [--reset-uuid] [--non-sticky] [--sticky]
         [--search-after=publisher] [--search-before=publisher]
         [--approve-ca-cert=path to CA]
         [--revoke-ca-cert=hash of CA to remove]
         [--unset-ca-cert=hash of CA to remove]
         [--set-property name of property=value]
         [--add-property-value name_of_property=value_to_add]
         [--remove-property-value name of property=value to remove]
         [--unset-property name of property to delete]
         [publisher]
     /usr/bin/pkg unset-publisher publisher ...
     /usr/bin/pkg publisher [-HPn] [publisher ...]
     /usr/bin/pkg history [-Hl] [-n number]
     /usr/bin/pkg purge-history
     /usr/bin/pkg rebuild-index
     /usr/bin/pkg version
     /usr/bin/pkg help
DESCRIPTION
     pkg is the retrieval client for the image packaging system. With
     a valid configuration, pkg can be invoked to create locations for
     packages to be installed, called 'images', and install packages
     into those images. Packages are published by publishers, who may
```

make their packages available at one or more repositories. pkg, then, retrieves packages from a publisher's repository and installs them into an image.

A publisher is a forward domain name that can be used to identify a person, group of persons, or an organization as the source of one or more packages. The name of a publisher does not have to be contained within the URIs that identify the locations of publisher repositories. For example, the name of a publisher might be "example.com", but its repositories may be hosted at "example.org" or "example.net".

A repository is a location where clients can publish and retrieve package content (files contained within the package such as programs, documents, etc.) and metadata (information about the package such as its name, description, etc.). As an example, a publisher named "example.org" may have their repository located at the URI "http://example.org/repository".

pkg can also uninstall packages, refresh publisher metadata (such as catalogs), validate package installation in an image, and query the image for various tokens. These queries can also be made of pkg(5) repositories.

Images can be of three types: full images, capable of providing a complete system; partial images, which are linked to a full image (parent image), but do not provide a complete system on their own; and user images, which contain only relocatable packages. (See NOTES on user images.)

pkg(1) attempts to determine, based on its working directory, in what image it has been invoked. If no image metadata can be found in the parent directories, the invocation will fail.

#### OPTIONS

The following options are supported:

#### -R dir

Operate on the image rooted at dir, rather than the one discovered automatically.

```
--help or -?
Displays a usage message.
```

#### SUBCOMMANDS

The following subcommands are supported:

```
image-create [-FPUfz] [--force] [--full|--partial|--user] [--zone]
  [-k ssl_key] [-c ssl_cert] [--no-refresh]
  [--variant <variant_spec>=<instance> ...]
  [-g uri|--origin=uri ...] [-m uri|--mirror=uri ...]
  [--facet <facet_spec>=[True|False] ...]
  (-p|--publisher) [<name>=|<repo_uri> dir
        Create, at location given by dir, an image suitable for package operations. The default image type is user, as given by the -U
        (--user) option. The image type may be set to a full image (-F or --full) or to a partial image (-P or --partial) linked to the full image enclosing the given dir path. Additional origins can be specified using -g or --origin, while additional mirrors can
```

be specified using -m or --mirror.

A package repository URI must be provided using the -p or --publisher option. If a publisher name is also provided, then only that publisher will be added when the image is created. If a publisher name is not provided, then all publishers known by the specified repository will be added to the image. An attempt to retrieve the catalog associated with this publisher will be made following the initial creation operations.

For publishers using client SSL authentication, a client key and client certificate may be registered via the -c and -k options, and will be used for all publishers added during image creation.

If the image is to be run within nonglobal zone context, then the -z (--zone) option can be used to set an appropriate filter.

With -f (--force), force the creation of an image over an existing image. This option should be used with care.

With --no-refresh, do not attempt to contact the repositories for the image's publishers to retrieve publisher metadata (e.g. catalogs).

With --variant, set the specified variant to the indicated value.

With --facet, set the specified facet to the indicated value.

#### refresh [--full] [publisher ...]

Retrieve updates to the metadata (e.g. catalogs) for each publisher specified. When given no arguments, retrieves updates for each publisher registered within the image.

With --full, retrieve all publisher metadata instead of attempting an incremental update.

install [-nvq] [--accept] [--licenses] [--no-index] [--no-refresh]
 [--deny-new-be | --require-new-be] [--be-name] pkg\_fmri\_pattern ...

Installs and updates packages to the newest version that match pkg\_fmri\_pattern allowed by the packages installed in the image.

Some configuration files may be renamed or replaced during the install process. For more information on how the package system determines which files to preserve, and how they are preserved during package operations, see "File Actions" in pkg(5).

With the -n option, execute the requested operation but make no persistent changes to the image.

With the -v option, issue verbose progress messages during the requested operation. With the -q option, issue no progress messages during the requested operation.

With --accept, you indicate that you agree to and accept the terms of the licenses of the packages that are updated or installed. If you do not provide this option, and any

package licenses require acceptance, the operation will fail.

With --licenses, display all of the licenses for the packages that will be installed or updated as part of this operation.

With --no-index, do not update the search indices after the operation has completed successfully.

With --no-refresh, do not attempt to contact the repositories for the image's publishers to retrieve publisher metadata (e.g. catalogs).

With --be-name, rename the newly created boot environment to be the argument given. This option is only valid if a new boot environment is created during the operation. See also beadm(lm).

With --require-new-be, always create a new boot environment. Without this option, a boot environment is created automatically if needed.

With --deny-new-be, disallow creation of a new boot environment; the operation will not be performed if a new boot environment is required.

uninstall [-nrvq] [--no-index] [--deny-new-be | --require-new-be]
[--be-name name] pkg fmri pattern ...

Removes installed packages that match pkg fmri pattern.

With -r, recursively uninstall any packages that contain 'require' dependencies on the initial package. (Packages containing 'optional' or 'incorporate' dependencies are not included in the removal.)

For all other options, refer to the install command above for usage and their effects.

update [-fnvq] [--accept] [--be-name name] [--licenses]
 [--no-index] [--no-refresh] [--deny-new-be | --require-new-be]
 [pkg fmri pattern ...]

With no arguments, or if '\*' is one of the patterns provided, update all installed packages in the current image to the newest version allowed by the constraints imposed on the system by installed packages and publisher configuration.

If pkg\_fmri\_pattern is provided, update will replace packages that are installed, and that match pkg\_fmri\_pattern, with the newest version allowed by the pattern(s) and the constraints imposed on the system by installed packages and publisher configuration. Versions older or newer than what is already installed may be specified to perform in place downgrades or upgrades of specific packages. Please note that updating specific packages across package rename or obsolete boundaries is not supported.

Any preserved configuration files that are part of packages to be downgraded by update and that have been changed since the original version was installed will be renamed using the extension '.update'. For more information on how the package system determines which files to preserve, and how these files are preserved during package upgrades, see "File Actions" in pkg(5).

With the -f option, don't execute the client up to date check when updating all installed packages.

For all other options, refer to the install command above for usage and their effects.

info [-lr] [--license] [pkg\_fmri\_pattern ...]
 Display information about packages in a human-readable form.
 Multiple FMRI patterns may be specified; with no patterns,
 display information on all installed packages in the image.

With -l, use the data available from locally installed packages. This is the default.

With -r, retrieve the data from the repositories of the image's configured publishers. Note that you must specify one or more package patterns in this case.

With --license, print out the license text(s) for the package. This may be combined with -l or -r.

contents [-Hmr] [-a attribute=pattern ...] [-o attribute ...]
 [-s sort\_key] [-t action\_type ...] [pkg\_fmri\_pattern ...]
 Display the contents (action attributes) of packages in the
 current image. By default, only the path attribute is displayed,
 but the attribute set may be determined with the -o option. The
 -o option may be specified multiple times, or multiple attributes
 may be specified as the argument to one -o option by separating
 the attribute names with commas. Only actions which have the
 requested attributes will be displayed. The -m option may
 also be used, as a shorthand for '-Ho action.raw'.

The -a option allows you to limit the output to those actions which have an attribute named in the option argument the value of which matches the (glob) pattern in the option argument (following the attribute name with an equals sign). If multiple -a options are given, then actions matching any of them will be displayed.

The -s option specifies the attribute by which the listing should be sorted.

The -t option limits the action types which will be displayed.

The -H option causes the headers to be omitted.

The -r option retrieves the requested data from the repositories of the image's configured publishers. This option is intended to be used when the named packages are not already installed.

With no arguments, the output includes all installed packages. Alternatively, multiple FMRI patterns may be specified, which restricts the display to the contents of the matching packages. When using -r, one or more pkg fmri patterns must be specified.

Several special "pseudo" attribute names are available for convenience:

action.hash Corresponds to the value of the action's

hash, if the action carries a payload.

action.key Corresponds to the value of the action's

key attribute. For example, for a file action, this is the path to the file.

action.name Corresponds to the name of the action.

For example, for a file action, this is

"file"

action.raw Corresponds to the complete contents of

> the action as represented in the package manifest. This corresponds to the lines of output of 'pkg contents -m'

pkg.fmri Corresponds to the full form FMRI of the

package containing the action, such as

pkg://extra/virtualbox@3.0.0,5.11-0.101:20090702T175410Z

pkg.name Corresponds to the name of the package containing the action, such as "SUNWcs"

pkg.publisher Corresponds to the publisher of the

the package containing the action, such

as "opensolaris.org"

pka.shortfmri Corresponds to the short form FMRI of the

package containing the action, such as pkg://opensolaris.org/SUNWzone@0.5.11-0.79

The contents and search subcommands are related: both are used to query the system for the contents of packages. The contents subcommand displays actions in one or more packages, filtering the output based on the options chosen by the user. The search subcommand approaches the query from the other direction, looking for packages which contain a user-supplied token.

Each subcommand is capable of formulating some queries of which the other is capable. Care should be taken in choosing the subcommand, as a given query may be more naturally formulated in one than in the other.

search [-HIaflpr] [-o attribute ...] [-s repo\_uri] query Search for matches to the query, and display the results. Which tokens are indexed are action-dependent, but may include content hashes and pathnames. By default, queries are interpreted as a series of terms to be matched exactly. The '?' and '\*' characters can be used as glob(3C)-style

wildcards, allowing more flexible query matches.

With -H, omit the headers.

With -I, use a case-sensitive search.

By default, and with -a, perform the search and display information about the matching actions.

By default, search prunes results from packages older than the currently installed version and from package versions excluded by current incorporations. Use -f to show all results, regardless of package version.

With -l, search the image's installed packages.

With -o, the columns of the results may be controlled. The -o option may be specified multiple times, or multiple attributes may be specified as the argument to one -o option by separating the attribute names with commas. In addition to the "pseudo" attributes outlined above, more are defined for search results:

search.match Corresponds to the string which matched the search query.

With -p, display packages which have some actions that match each query term. Using this option is equivalent to putting '<>' around each term in the query. (For a description of the '<>' operator, please see below.)

By default, and with -r, search the repositories corresponding to the image's publishers.

With -s, search the pkg(5) repository located at the given URI. This may be specified multiple times.

Both -l and -r (or -s) may be specified together, in which case both local and remote searches will be performed.

In addition to simple token matching and wildcard search, a more complicated query language is supported. Phrases may be searched for by using 'or ". Note: Please make sure to take your shell into account so that pkg actually sees the 'or ".

Boolean search using AND and OR is supported. Field, or structured, queries are supported. The syntax for these is pkg\_name:action\_type:key:token. Missing fields are implicitly wildcarded. A search for :basename:pkg would match all actions types in all packages with a key of basename and which matched the token 'pkg'. Explicit wildcards are supported in the pkg\_name and token fields, action type and key must match exactly.

To convert actions to the packages which contain those actions, use '<>'. With the -a option, Searching for 'token' results in information about the actions matching token, while searching for

'<token>' results in a list of packages containing actions which matched token.

list [-Hafnsuv] [--no-refresh] [pkg\_fmri\_pattern ...]
 Display a list of packages in the current image, including
 state and other information. By default, package variants
 for a different architecture or zone type are excluded.
 The usual output is in four columns:

NAME (PUBLISHER)

VERSION

STATE

UFOXI

SUNWcs

0.5.11-0.126

installed

---
web/firefox/plugin/flash (extra)

10.0.32.18-0.111

installed

----

The first column contains the name of the package. If the publisher from which it is installed (or available, if not installed) is not the preferred publisher, then the publisher name is listed in parentheses after the package name. The second column contains the release and branch versions of the package (see pkg(5)). The third column contains the state of the package as it exists on the system. Possible values are "installed" and "known". The last column contains a set of flags that show how the package relates to other packages:

- a "u" in the "U" column shows that a newer version is available, although it may not be possible to install this newer version due to package dependencies or constraints:
- an "f" in the "F" column shows that this version has been frozen (not implemented);
- an "o" in the "O" column shows that it is obsolete, while an "r" shows that it has been renamed (a form of obsoletion);
- an "x" in the "X" column shows that it is prevented from being installed because some other package has excluded it (not implemented); and
- an "i" in the "I" column shows that it has been constrained by an incorporation (not implemented).

With -H, omit the headers from the listing.

With -a, list installed packages and the newest version of packages that are available for installation. Packages are considered to be available for installation if they are allowed by the installed incorporations and by the image's variants. If one or more patterns are specified, then the newest version matching the specified pattern and is also allowed by any installed incorporations and the image's variants will be listed. Without -a, list only installed packages.

With -f and -a, list all versions of all packages for all variants regardless of incorporation constraints or installed state.

With -n, display the newest versions of all known packages, regardless of installed state.

With -s, display a one-line short-form giving the package name and description. This option may be used with -a, -n, -u or -v.

With -u, list only packages with newer versions available.

With -v, show full package FMRIs, including publisher and complete version, all in the first column (the VERSION column disappears). This option may be used with -a, -n, or -u.

With --no-refresh, do not attempt to contact the repositories for the image's publishers to retrieve publisher metadata (e.g. catalogs).

verify [-Hqv] [pkg fmri pattern ...]

Validate the installation of packages in the current image. Please note that verification of installed package content is based on a custom content analysis that may return different results than those of other programs.

With -H, omit the headers from the verification output.

With -q, print nothing, but return failure if there are any fatal errors.

With -v, include informational messages regarding packages.

variant [-H] [<variant\_spec> ...]

Display the current values of all variants, or with arguments, only the variants specified

With -H, omit the headers from the listing.

Change the specified variants in the current image.

With the -n option, plan the requested operation but make no actual changes.

With the -v option, issue verbose progress messages during the requested operation. With the -q option, be completely silent.

With --accept, you indicate that you agree to and accept the terms of the licenses of the packages that are updated or installed. If you do not provide this option, and any package licenses require acceptance, the operation will fail.

With --licenses, display all of the licenses for the packages that will be installed or updated as part of this operation.

With --be-name, rename the newly created boot environment to be the argument given. This option is only valid if a new boot environment is created during image update. See also beadm(1m).

With --require-new-be, always create a new boot environment. Without this option, a new boot environment is only created if needed.

With --deny-new-be, disallow creation of a new boot environment; the operation will not be performed if a new boot environment is required.

facet [-H] [<facet spec> ...]

Without arguments, displays the current values of all facets. With argument(s), evaluate if each facet would be true or false and print the result.

With -H, omit the headers from the listing.

change-facet [-nvq] [--accept] [--be-name name] [--licenses]
 <facet spec>=[True|False|None] ...

Change the specified facets in the current image.

With the -n option, plan the requested operation but make no actual changes.

With the -v option, issue verbose progress messages during the requested operation. With the -q option, be completely silent.

With --accept, you indicate that you agree to and accept the terms of the licenses of the packages that are updated or installed. If you do not provide this option, and any package licenses require acceptance, the operation will fail.

With --licenses, display all of the licenses for the packages that will be installed or updated as part of this operation.

With --be-name, rename the newly created boot environment to be the argument given. This option is only valid if a new boot environment is created during the operation. See also beadm(1m).

With --require-new-be, always create a new boot environment. Without this option, a new boot environment is only created if needed.

With --deny-new-be, disallow creation of a new boot environment; the operation will not be performed if a new boot environment is required.

Facets may be set to True or False. Setting one to None removes that facet specification from the current image.

fix [--accept] [--licenses] [pkg\_fmri\_pattern ...]
 Fix any errors reported by pkg verify. Please note that
 verification of installed package content is based on a
 custom content analysis that may return different results
 than those of other programs.

With --accept, you indicate that you agree to and accept the terms of the licenses of the packages that are updated or installed. If you do not provide this option, and any package licenses require acceptance, the operation will fail.

With --licenses, display all of the licenses for the packages that will be installed or updated as part of this operation. set-property propname propvalue Update an existing image property or add a new image property; except for preferred-publisher, which can only be changed using set-publisher. add-property-value propname propvalue Add a value to an existing image property or add a new image property; except for preferred-publisher, which can only be changed using set-publisher. remove-property-value propname propvalue Remove a value from an existing image property; except for preferred-publisher, which can only be changed using set-publisher. unset-property propname ... Remove an existing image property or properties; except for preferred-publisher, which can only be changed using set-publisher. property [-H] [propname ...] Display image property information. With no argument, display the names and values for all image properties. If a specific list of property names is requested, display the names and values for those properties. With -H, omit the headers from the listing. set-publisher [-Ped] [-k ssl kev] [-c ssl cert] [-q origin to add]--add-origin=origin to add ...] [-G origin to remove|--remove-origin=origin to remove ...] [-m mirror to add]--add-mirror=mirror to add] [-M mirror to remove]--remove-mirror=mirror to remove] [-p repo uri] [--enable] [--disable] [--no-refresh] [--reset-uuid] [--non-stickv] [--stickv] [--search-after=publisher] [--search-before=publisher] [--approve-ca-cert path to CA] [--revoke-ca-cert hash of CA to remove] [--unset-ca-cert hash of CA to remove] [--set-property name of property=value] [--add-property-value name of property=value to add] [--remove-property-value name of property=value to remove] [--unset-property name of property to delete] [publisher] Update an existing publisher or add an additional package publisher. If no options affecting search order are specified, new publishers are appended to the search order and are thus searched last. With -P, set the specified publisher as the preferred

as that publisher remains sticky.

publisher, i.e. first in the search order. When installing new packages, this publisher will be searched first. Updates to already installed packages will come from the same publisher that originally provided the package so long With --non-sticky, specify that higher ranked publishers than this one may provide updates to packages originally installed from this publisher.

With --sticky, return to the default behavior of always sourcing updates from the same publisher that provided the package originally.

With --search-before, alter the publisher search order so that the publisher being modified is now searched before the specified publisher.

With --search-after, alter the publisher search order so that the publisher being modified is now searched after the specified publisher.

With --approve-ca-cert, add the given certificate as a CA certificate that is trusted. The hashes of the user approved CA certificates are listed in the output of the detailed pkg publisher view for a publisher.

With --revoked-ca-cert, treat the certificate with the given hash as revoked. The hashes of the user revoked CA certificates are listed in the output of the detailed pkg publisher view for a publisher.

With --unset-ca-cert, remove the certificate with the given hash from the list of approved and the list of revoked certificates.

With --set-property, update an existing publisher property or add a new publisher property.

With --add-property-value, add a value to an existing publisher property or add a new publisher property.

With --remove-property-value, remove a value from an existing publisher property.

With --unset-property, remove an existing publisher property.

With -c and -k, specify client SSL certificate and key respectively.

With -g (--add-origin), add the URI as an origin for the given publisher. This should be the location of a package repository.

With -G (--remove-origin), remove the URI from the list of origins for the given publisher.

With --no-refresh, do not attempt to contact the publisher specified to retrieve its metadata (e.g. catalog).

With --reset-uuid, choose a new unique identifier that identifies this image to its publisher.

With  $\operatorname{-m}$  (--add-mirror), add the URI as a mirror for the given publisher.

With -M (--remove-mirror), remove the URI from the list of mirrors

for the given publisher.

With -p, retrieve publisher configuration information from the specified repository URI. If a publisher is specified, then only the matching one will be added or updated. If no publisher is specified, all will be added or updated as appropriate. This option may not be combined with the -g, --add-origin, -G, --remove-origin, -m, --add-mirror, -M, --remove--mirror, --disable, --enable, --no-refresh, or --reset-uuid options.

With -e (--enable), enable the publisher; with -d (--disable), disable the publisher. A disabled publisher is not used when populating the package list or in certain package operations (install, uninstall, and update). However, the properties for a disabled publisher can still be set and viewed. If only one publisher exists, it cannot be disabled.

#### unset-publisher publisher ...

Remove the configuration associated with the given publisher or publishers.

#### publisher [-HPn] [publisher ...]

Display publisher information. With no arguments, display the list of all publishers, their origin URIs, and mirrors in order of search preference. If specific publishers are requested, display the configuration values, including mirrors, associated with those publishers.

With -H, omit the headers from the listing.

With -P. display only the preferred publisher.

With -n, display only enabled publishers.

#### history [-Hl] [-n number]

Display the command history of the applicable image.

With -H, omit the headers from the listing.

With -l, display log records in long format, which, in addition to the standard format, includes the outcome of the command, the time the command completed, the version and name of the client used, the name of the user who performed the operation, and any errors that were encountered while executing the command.

With -n, display only the specified number of most recent entries.

#### purge-history

Deletes all existing history information.

#### rebuild-index

Rebuilds the index used by 'pkg search'. This is a recovery operation not intended for general use.

#### version

Display a unique string identifying the version of pkg(1). This string is not guaranteed to be comparable in any fashion between versions.

#### IMAGE PROPERTIES

The following properties are part of the image and may be set using the set-property subcommand. The values of these properties are viewable with the property subcommand.

#### ca-path

(string) A pathname that points to a directory where CA certs are kept for SSL operations. The format of this directory is specific to the underlying SSL implementation. If the administrator would like to use an alternate location for trusted CA certificates, this value should be changed to point to a different directory. Please see the 'CApath' portions of SSL\_CTX\_load\_verify\_locations(3openssl) for requirements about the CA directory.

Default value: /etc/openssl/certs

#### flush-content-cache-on-success

(boolean) If this is set to True, the package client will remove the files in its content-cache when install or update operations complete. For update operations, the content is removed only from the source BE. When a packaging operation next occurs in the destination BE, it will flush its content cache, provided this option has not been changed.

This property may be used to keep the content-cache small on systems with limited disk space, but it may cause operations to take longer to complete.

Default value: False

#### mirror-discovery

(boolean) Mirror-discovery tells the client to discover link-local content mirrors using mDNS and DNS-SD. If this is set to True, the client will attempt to download package content from mirrors it dynamically discovers. To run a mirror that advertises its content via mDNS, see pkg.depotd(lm).

Default value: False

#### send-uuid

(boolean) Send the image's Universally Unique Identifier (UUID) when performing network operations. Although users may disable this option, some network repositories may refuse to talk to clients that do not supply a UUID.

Default value: True

#### signature-policy

(string) Determine what checks will be performed on manifests when installing a package into this image. The final policy applied to a package depends on the combination of image policy and publisher policy. The combination will be at least as strict as the stricter of the two policies taken individually. The following are the valid values for this property.

ignore

Ignore signatures for all manifests.

#### verify

Verify that all manifests with signatures are validly signed, but do not require all installed packages to be signed.

#### require-signatures

Require that all newly installed packages have at least one valid signature. 'pkg fix' and 'pkg verify' will also warn if an installed package does not have a valid signature.

#### require-names

Follow the same requirements as 'require-signatures' but also require that the strings listed in the 'signature-required-names' property appear as a common name of the certificates used to verify the chains of trust of the signatures.

#### signature-required-names

(list of strings) A list of names which must be seen as common names of certificates while validating the signatures of a package.

#### trust-anchor-directory

(string) The pathname of the directory that contains the trust anchors for the image. This path is relative to the image.

#### PUBLISHER PROPERTIES

The following properties are part of the image and may be set using the set-property option of the set-publisher subcommand.

#### signature-policy

(string) This property functions identically to the image property of the same name except it only applies to packages from the particular publisher.

#### signature-required-names

(list of strings) This property functions identically to the image property of the same name except it only applies to packages from the particular publisher.

### EXAMPLES

Example 1: Create a new, full image, with publisher example.com, stored at /aux0/example root.

Example 2: Create a new, full image, with publisher example.com, that also has an additional mirror, two additional origins and is stored at /aux0/example root.

```
$ pkg image-create -F -p example.com=http://pkg.example.com:10000 \
    -g http://alternate1.example.com:10000/ \
    -g http://alternate2.example.com:10000/ \
    -m http://mirror.example.com:10000/ \
    /aux0/example root
```

Example 3: Install the latest version of the widget package in the

current image.

#### \$ pkg install application/widget

Example 4: List the contents of the SUNWzfs package. Display the action name, the mode of the file (if defined), the size (if defined), the path, and the target (if a link). Limit the action to types dir, file, link, and hardlink, since specifying the action.name attribute, which is available for all actions, will display a line for all actions, which is not desired here.

```
$ pkg contents -t dir,file,link,hardlink \
     -o action.name,mode,pkg.size,path,target SUNWzfs
NAME MODE
             SIZE PATH
                                                       TARGET
dir
      0755
                  etc
dir
      0755
                  etc/fs
                  etc/fs/zfs
dir
      0755
link
                  etc/fs/zfs/mount
                                                       ../../sbin/zfs
                                                       ../../sbin/zfs
link
                  etc/fs/zfs/umount
dir
      0755
                  etc/zfs
dir
      0755
                  1 i h
dir
      0755
                  lib/amd64
                  lib/amd64/libzfs.so
                                                       libzfs.so.1
link
file 0755 469616 lib/amd64/libzfs.so.1
file 0644 62057 lib/amd64/llib-lzfs.ln
link
                  lib/libzfs.so
                                                       libzfs.so.1
. . . .
```

Example 5: List the contents of SUNWfirefox and SUNWthunderbird, limiting the display to just the package name and path attributes of actions whose "path" attribute ends in ".desktop" or ".png".

\$ pkg contents contents -o pkg.name,path -a path=\\*.desktop \

```
-a path=\*.png SUNWfirefox SUNWthunderbird
PKG.NAME
               PATH
SUNWfirefox
               usr/lib/firefox/chrome/icons/default/default16.png
SUNWfirefox
                usr/lib/firefox/chrome/icons/default/default32.png
SUNWfirefox
                usr/lib/firefox/chrome/icons/default/default48.png
SUNWfirefox
               usr/lib/firefox/icons/document.png
SUNWfirefox
               usr/lib/firefox/icons/mozicon128.png
SUNWfirefox
                usr/lib/firefox/res/html/folder.png
SUNWfirefox
                usr/share/applications/firefox.desktop
SUNWthunderbird usr/share/applications/thunderbird.desktop
SUNWfirefox
                usr/share/pixmaps/firefox-icon.png
SUNWthunderbird usr/share/pixmaps/thunderbird-icon.png
```

Example 6: Search the package database for the token "bge".

The token shows up in the package SUNWbge both as the basename for the file action representing /kernel/drv/bge and as a driver name.

Example 7: Search for installed packages which depend on SUNWipkq.

Example 8: Search for all incorporate dependencies in installed packages.

Example 9: Add new publisher example.org, with a repository located at http://www.example.org/repo:

\$ pkg set-publisher -g http://www.example.org/repo example.org

Example 10: Add new publisher example.com, with a secure repository located at https://secure.example.com/repo, and a key and cert stored in the directory /root/creds:

\$ pkg set-publisher -k /root/creds/example.key \
 -c /root/creds/example.cert -g https://secure.example.com/repo \
 example.com

Example 11: Add new publisher with a repository located at /export/repo using automatic configuration:

\$ pkg set-publisher -p file:/export/repo

Example 12: Add new publisher example.org with a repository located at /export/repo/example.com using manual configuration:

\$ pkg set-publisher -g file:/export/repo example.com

Example 13: Configure an image to verify all signed packages.

\$ pkg set-property signature-policy verify

Example 14: Configure an image to require all packages to be signed and the string "opensolaris.org" has to be seen as a common name for one of the certificates in the chain of trust.

\$ pkg set-property signature-policy require-names opensolaris.org

Example 15: Configure an image so that all packages installed from publisher foo must be signed.

\$ pkg set-publisher --set-property signature-policy=require-signatures

Example 16: Add the string "foo" to the image's list of common names that must be seen in a signature's chain of trust to be considered valid.

\$ pkg add-property-value signature-require-names foo

Example 17: Remove the string "foo" from publisher test's list of common

names that must be seen to validate a signature.

\$ pkg set-publisher --remove-property-value signature-require-names=foo \
 test

Example 18: Add the certificate stored in /tmp/example\_file.pem as a trusted CA certificate for the publisher test.

\$ pkg set-publisher --approve-ca-cert /tmp/example file.pem

Example 19: Revoke the certificate with the hash a12345 for publisher test, preventing it from validating any signatures for packages from test.

\$ pkg set-publisher --revoke-ca-cert a12345

Example 20: Make pkg forget that the certificate al2345 was ever added or revoked by the user.

\$ pkg set-publisher --unset-ca-cert a12345

Example 21: Downgrade the installed package foo@1.1 to an older version:

\$ pkg update foo@1.0

#### **EXIT STATUS**

The following exit values are returned:

- 0 Command succeeded.
- 1 An error occurred.
- 2 Invalid command line options were specified.
- 3 Multiple operations were requested, but only some of them succeeded.
- 4 No changes were made nothing to do.
- 5 The requested operation cannot be performed on a live image.
- The requested operation cannot be completed as the licenses for the packages being installed or updated have not been accepted.
- 7 The image is currently in use by another process and cannot be modified.

#### **FILES**

A pkg(5) image can be located arbitrarily within a larger file system. In the following, the token \$IMAGE\_ROOT is used to distinguish relative paths. For a typical system installation, \$IMAGE\_ROOT is equivalent to "/".

\$IMAGE\_ROOT/var/pkg Metadata directory for a full or partial image.

\$IMAGE\_ROOT/.org.opensolaris,pkg

Metadata directory for a user image.

Within a particular image's metadata, certain files and directories can contain information useful during repair and recovery. We use the token \$IMAGE META to refer to the top-level directory containing the metadata. \$IMAGE META is typically one of the two paths given above.

\$IMAGE META/lost+found

Location of conflicting directories and files moved during a package operation.

\$IMAGE META/publisher

Contains a directory for each publisher. Each directory stores publisher-specific metadata.

Other paths within the \$IMAGE META directory hierarchy are Private, and are subject to change.

#### ATTRIBUTES

See attributes(5) for descriptions of the following attributes:

|   | ATTRIBUTE TYPE      | ATTRIBUTE VALUE          |
|---|---------------------|--------------------------|
|   | Availability        | <br>  SUNWipkg           |
|   |                     | pkg:/package/pkg  <br>   |
| į | Interface Stability | None / Under Development |
|   |                     |                          |

#### SEE ALSO

pkgsend(1), pkg.depotd(1M), glob(3C), attributes(5), pkg(5)

#### NOTES

The image packaging system is an under-development feature. Command names, invocation, formats, and operations are all subject to change. Development is hosted in the OpenSolaris community at:

http://hub.opensolaris.org/bin/view/Project+pkg/

At present, user images are not restricted to relocatable packages -- but they will be.

The pkg(1) command recognizes use of the http proxy and https proxy environment variables to select a suitable HTTP or HTTPS proxy server. At present, particular care is needed when using local repository URIs--such as http://localhost:10000/--with the http proxy environment variable; this behavior may change in a future version of image packaging.

At present, pkg(1), on directory removal, will move unpackaged contents of that directory to \$IMAGE META/lost+found.

# Glossary

action An installable object such as a file, directory, link, or dependency. Actions are described in the manifest of

a package. Every action consists primarily of its name and a key attribute. Together, these refer to a unique

object as it follows a version history.

**attribute** A setting of a package or an action.

beadm utility The user interface for managing BEs in the Oracle Solaris OS. The beadm command is the replacement for

the Solaris Live Upgrade commands.

boot environment

(BE)

A bootable instance of an Oracle Solaris environment consisting of a set of mount points, file systems, ZFS datasets, and possibly non-global zones. A BE is a collection of mandatory file systems that are critical to

the operation of the Oracle Solaris OS. The active BE is the one that is currently booted. An inactive BE is

available for booting on the next reboot.

catalog All packages in an IPS package repository. The packages in a catalog are associated with a specific

publisher.

clone An exact copy. For installation, a clone could be an exact copy of an operating system, a file system, or a

volume. This copy is 100 percent compatible with the original.

content Package files.

dataset A generic name for the following ZFS entities: clones, file systems, snapshots, or volumes. Each dataset is

identified by a unique name in the ZFS namespace.

facet An optional component of a package such as a locale. Facets appear as tags on IPS actions and affect

whether that action is installable. If an action has any facet tags, at least one facet tag must match the

selection criteria to install the action.

fault management

resource identifier

(FMRI)

The identifier for each package. The FMRI includes the package publisher, name, and version. The pkg

command uses FMRIs, or portions of FMRIs, to operate on packages.

**image** A location where packages can be installed.

**ISO image** A collection of software that comprises an entire operating system in a single file. An ISO image can be

used to create a bootable CD or DVD that can be used to install the system.

metadata Package manifests and catalogs.

mirror

- In IPS, a location of a package repository that contains only package content. A repository mirror does not include package metadata.
- 2. In ZFS, a virtual device that stores identical copies of data on two or more disks. If any disk in a mirror fails, any other disk in that mirror can provide the same data.

origin

The repository location that includes both package metadata and package content. IPS clients access the origin to obtain a publisher's catalog, even when the clients download package content from a mirror.

package

A collection of directories, files, links, drivers, dependencies, groups, users, and license information in a defined format.

package manifest

A file of information that defines a package.

pool

A logical group of devices describing the layout and physical characteristics of the available storage. Space for datasets is allocated from a pool.

preferred publisher The publisher that is searched first for packages if multiple non-sticky publishers are configured. If more than one publisher is configured, you can use the pkg command to set the preferred publisher. You cannot disable or remove the preferred publisher.

publisher

A forward domain name that identifies a person, group of persons, or an organization that publishes one or more packages.

relocatable package

A package that enables a user to specify the installation path of the package.

repository

A location where clients publish and retrieve packages. The location is described by a Universal Resource Identifier (URI). A repository is also called a depot server.

rollback

Reversion to the BE that ran prior to a specific transaction. Use rollback when you are activating an environment and the BE that is designated for booting fails or shows some undesirable behavior. Rollback is known as fallback in Solaris Live Upgrade.

snapshot

upgrade

A read-only image of a file system or BE at a given point in time. A snapshot is not bootable.

tag

In IPS, a representation of the settings of a file.

Universal Resource Identifier The location of a machine or a resource on the internet.

(URI)

An installation that merges updated files with existing files and preserves modifications where possible.

An upgrade of the Oracle Solaris OS merges the new version of the Oracle Solaris OS with the existing files on the system's disk or disks. An upgrade saves as many modifications as possible that you have made to the previous version of the OS.

**USB** image

A collection of software that comprises an entire operating system in a single file. A USB image can be used to create a bootable USB device that can be used to install the system.

variant A mutually exclusive component of a package such as architecture. Variants appear as tags on IPS actions

and affect whether that action is installable. If an action has any variant tags, all variant tags must match

the selection criteria to install the action.

**ZFS file system** A ZFS dataset of type filesystem, that is mounted within the standard system namespace and behaves

like other file systems.